## ADR830 固件升级方法

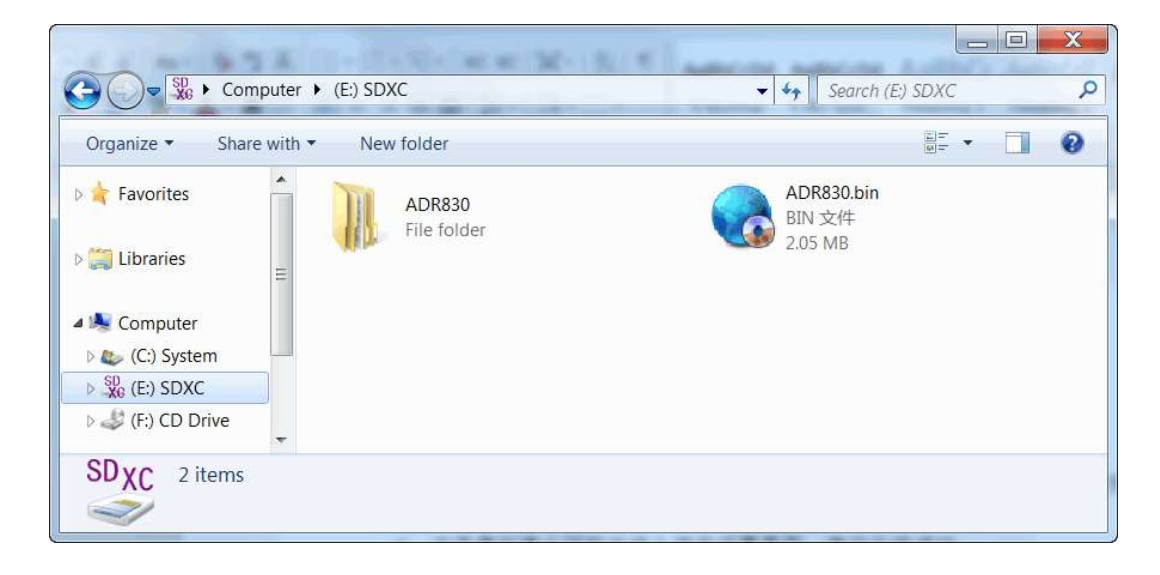

1 将升级包解压后的固件文件(ADR830.bin)拷贝到 SD 卡的根目录

## 2 将 SD 卡插入记录仪的 SD 卡插槽

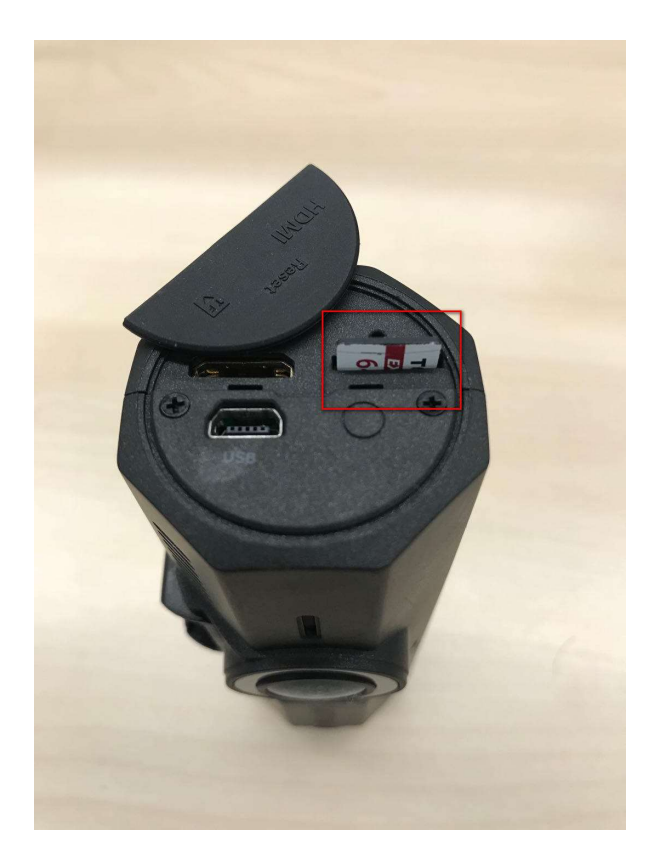

按住设备拍照键, 然后将设备上电。

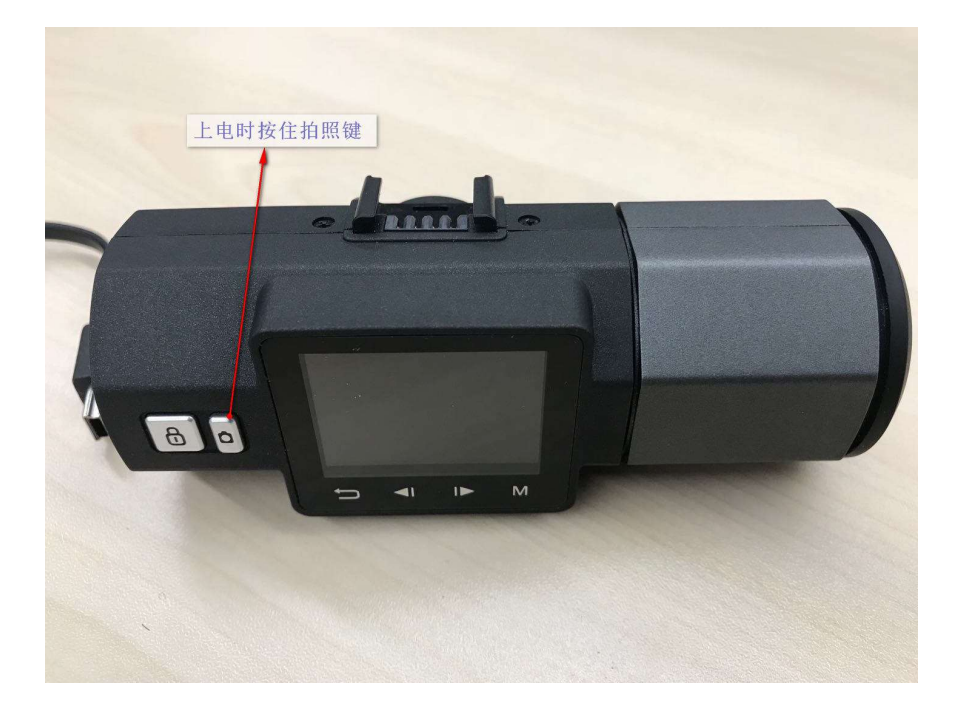

设备启动后会自动开始升级,升级过程中,设备蓝色录像灯会持续闪烁。

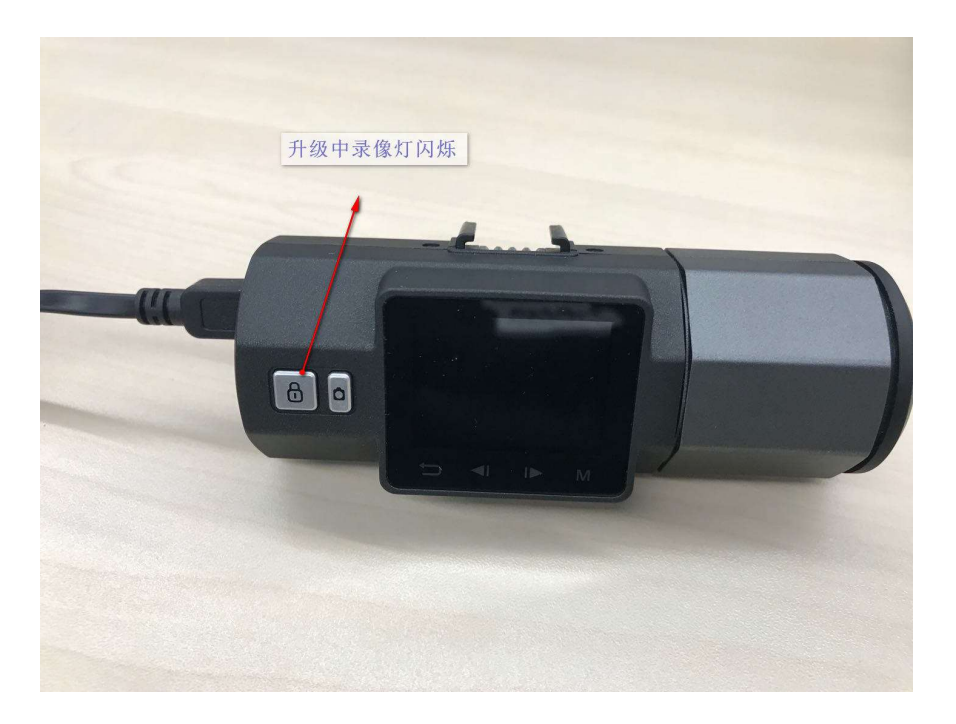

5 约 40 秒左右, 录像灯停止闪烁并进入语言设置界面, 表示固件升级成功。

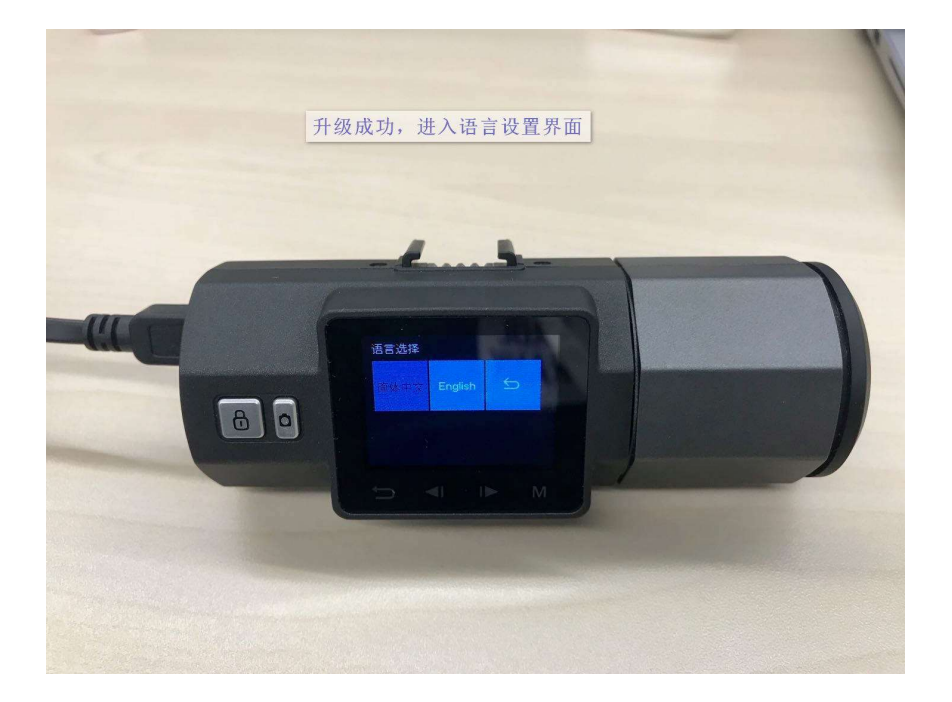

注意:升级过程中,必须确保设备不会断电,否则可能会造成升级失败,导致设 备无法启动。